1.概要

今回のアップデートは測量業務において積算基準(標準歩掛)は同じ国土交通省 監修の設計業務等 標準積算書を使用していても、(発注者が使用する) 積算ソフトにより、その端数処理等が異なる為、現在SurveyPlanが元にしている、 国土交通省の方式での積算結果と金額が多少異なる場合があり、合わせて欲しい とのお客様からのご要望にお答えしたものです。

- 2.変更内容
	- 2-1 測量業務で単位数量当り単価の場合、有効数字4桁(5桁目以降切り捨て) とする処理を条件設定で一括で変更出来るようにしました。
- (補足説明)これまでは工種編集により、補正数・端数の処理方法を工種毎に変更しな ければならなかったのを補正数・端数の処理方法を測量/地質調査業務にして おけば条件設定でその切り替えが出来るようにしました。
	- 2-2 測量業務で条件設定により、精度管理費を代価表で算出しないで、最後にま とめて直接経費で算出出来るようにしました。
- (補足説明)農水省等の積算では、精度管理費で代価を算出しないで、最後にまとめて 直接経費で算出する場合があり、その変更を条件設定で変更出来るようにしま した。
	- 2-3 測量業務で業務工種を工程毎に代価を算出して内訳表で工種毎の代価を算出 していたのを工種毎に1つの代価で算出出来るようにしました。
- (補足説明)業務工種を工程毎に代価を算出する方法では、業務工種の複写が簡単にで きない事また積算ソフトによっては、工程毎の代価の算出を行わない物もあり、 旧来ように業務工種毎に1つの代価で算出出来る業務工種も用意しました。
	- ※その場合業務工種名称の後に(内訳区分なし)と表示されますが、見積書及び 印刷時には(内訳区分なし)は表示/印字されません。
- 3.使用方法
- 3-1 2-1、2-2の変更を見積書毎に行う場合は「4.見積書の作成・編集」 の「F10:条件設定」で次の「端末処理等の方法」及び「測量業務の場合、精度 管理費の算出」で行って下さい。

■空員シ弁出」 √ ;; っ 、; こ ; 。<br>※国土交通省の標準的な設定は次のとおりですので、確認の上設定して下さい。

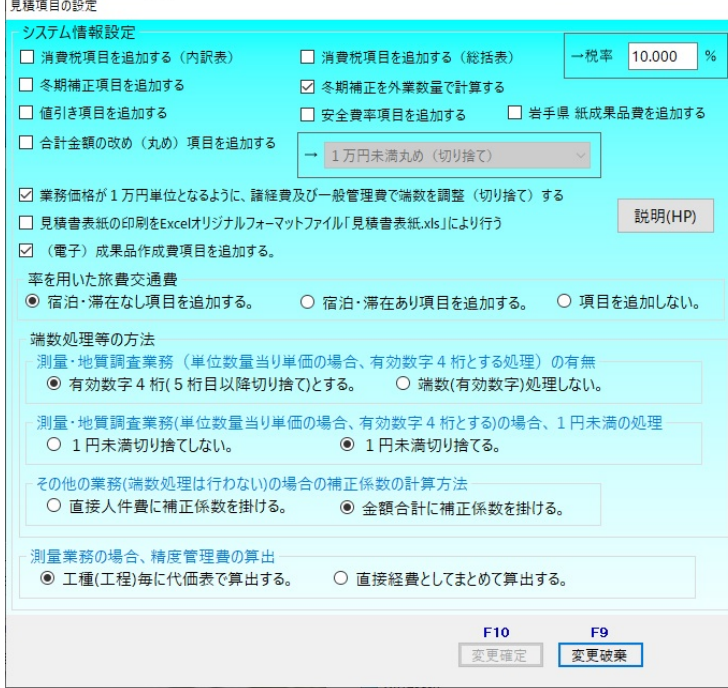

3-2 業務毎に設定を行う場合(新規見積書の作成時の設定)は「4.業務の登録・ 編集・検索・一覧」の「F5:名称編集」で行って下さい。

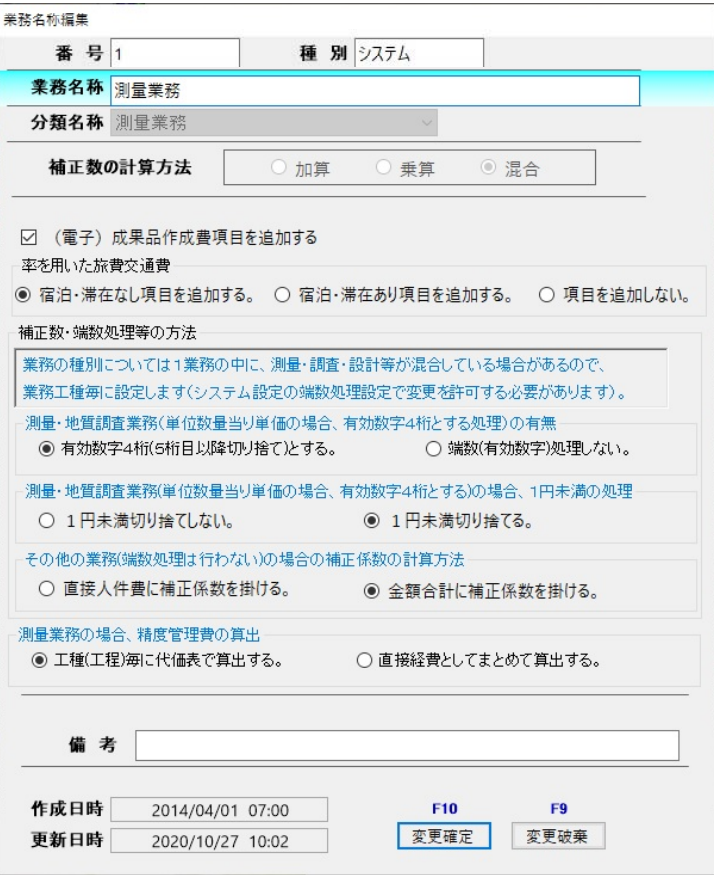